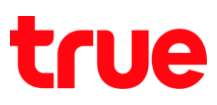

## **การเปิด - ปิด Data roaming บน True Super Talkie 4G**

1. หน้าจอหลัก เลือก **เมนูหลัก (Menu)** 2. เลือก **การตั้งค่า (Settings)**

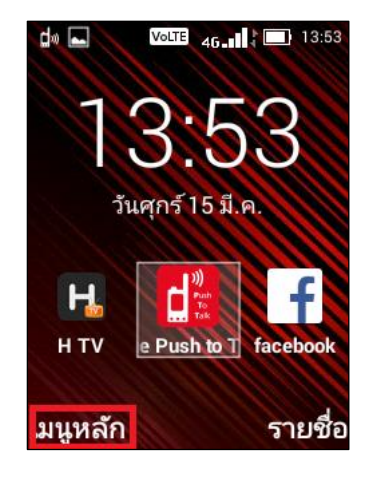

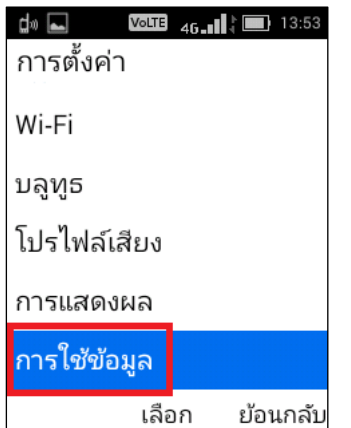

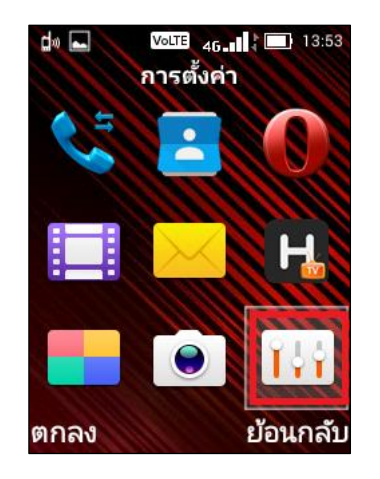

- 3. เลือก **การใช้ข้อมูล (Data usage)** 4. จะปรากฏหน้าการเลือกใช้ข้อมูลบน SIM Card หรือ Wi-Fi (ตัวอย่างในคู่มือเลือกใช้บน SIM Card)
	- TRUE = การใช้ข้อมูลผ่าน SIM Card
	- Wi-Fi = การใช้ข้อมูลผ่าน Wi-Fi

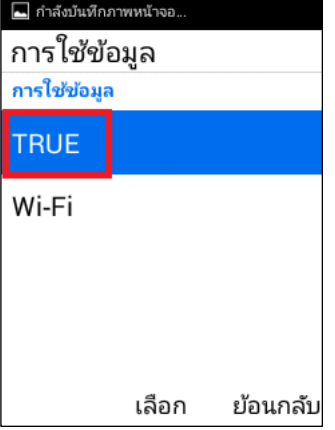

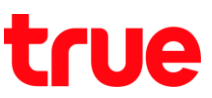

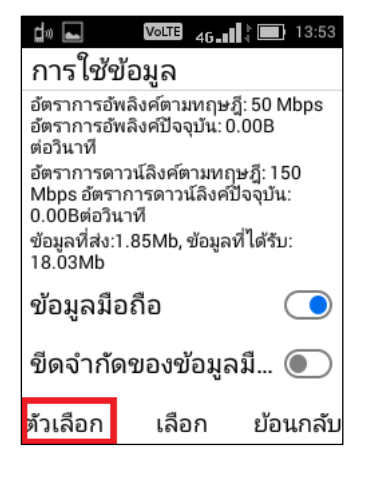

5. จากนั้นเลือก **ตัวเลือก (Options)** 6. เลือก **เครือข่ายโทรศัพท์มือถือ (Cellular** 

## **networks)**

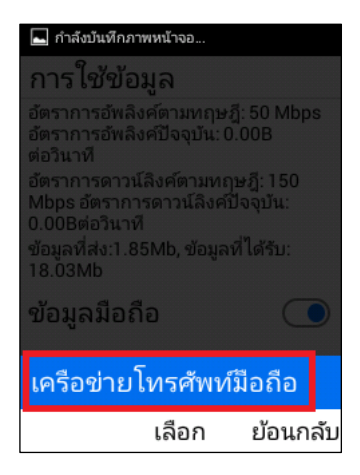

- 7. จะปรากฏหน้าจอ การตั้งค่าเครือข่ายมือถือ (Mobile network settings) > จะพบเมนู**การโรมมิ่งข้อมูล (Data roaming)** ในตัวอย่าง ต้องการเปิดใช้งาน
	- **การเปิด:** กดในช่องสี่เหลี่ยมด้านหลัง ให้มีเครื่องหมาย ถูก  $(\checkmark)$  ก่ากับในช่อง
	- **การปิด:** กดในช่องสี่เหลี่ยมด้านหลัง เพื่อเอาเครื่องหมาย ถูก  $(\checkmark)$  ออก

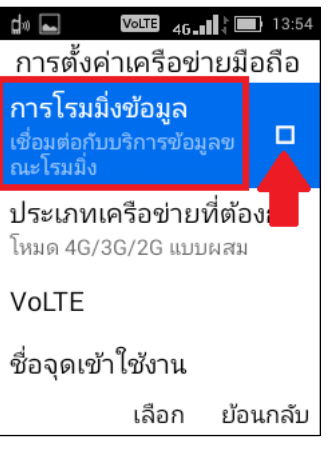

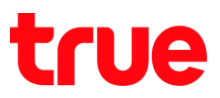

8. จากนั้นจะปรากฏหน้าจอแจ้งเตือนโปรดทราบ

(Attention) เลือก **ตกลง (OK)**

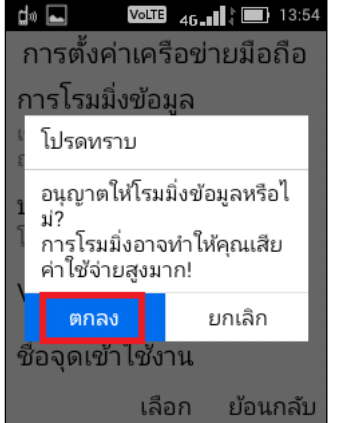

9. จากนั้นจะมีเครื่องหมายถูกก ากับในช่อง = เปิดใช้งานการ โรมมิ่งข้อมูล (Data roaming) แล้ว

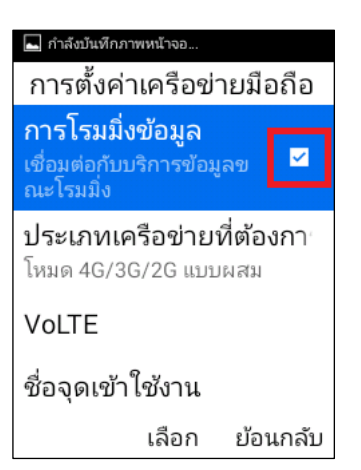